#### LCW-BA52AK V01

# **Logitec**

#### **ATAPI** CD-R/RW

#### LCW-BA52AK

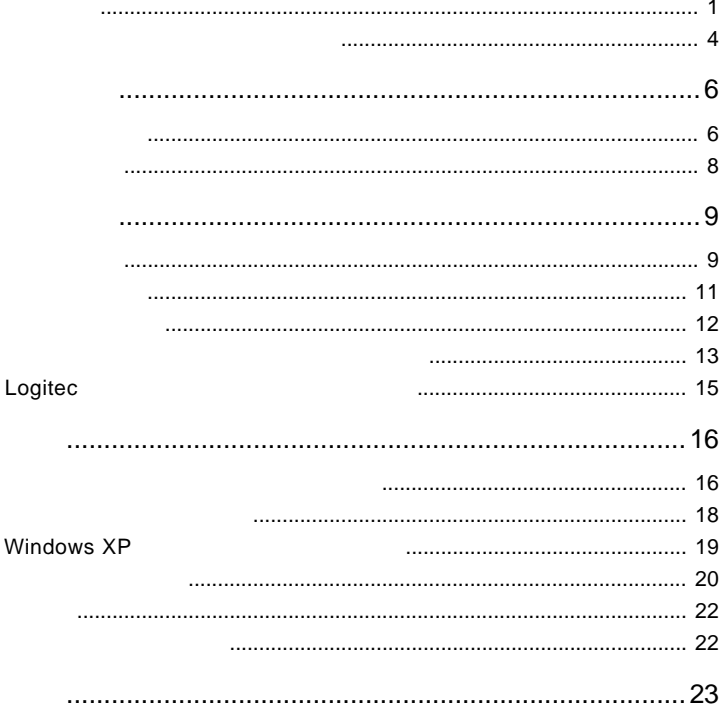

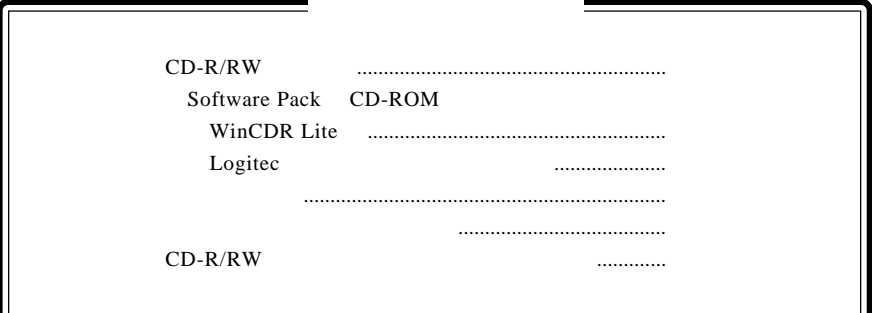

CD-ROM  $\mathcal{L}$ 

Windows® Microsoft Corporation Pentium® Celeron® Intel WinCDR Lite  $Superlink<sup>TM</sup>$  MediaTek Incorporation

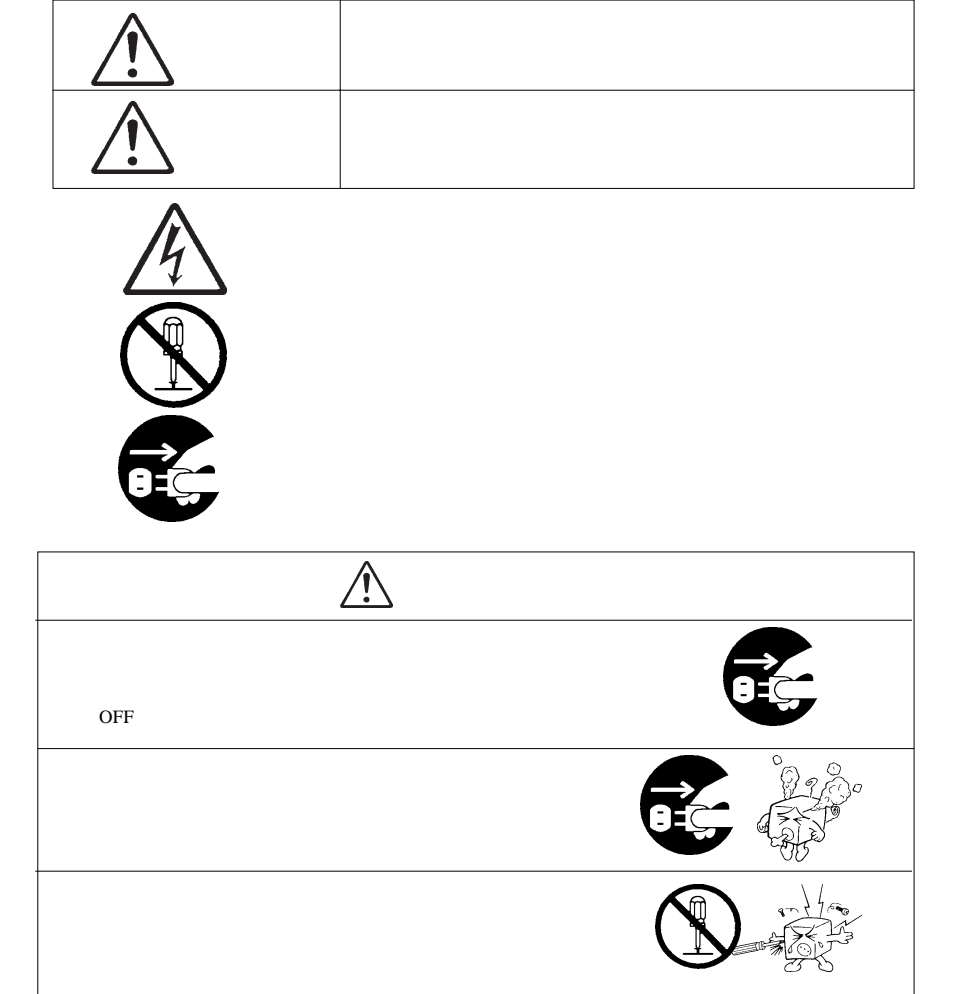

・本書は読み終わった後も、必ずいつでも見られる場所に保管しておいてください。

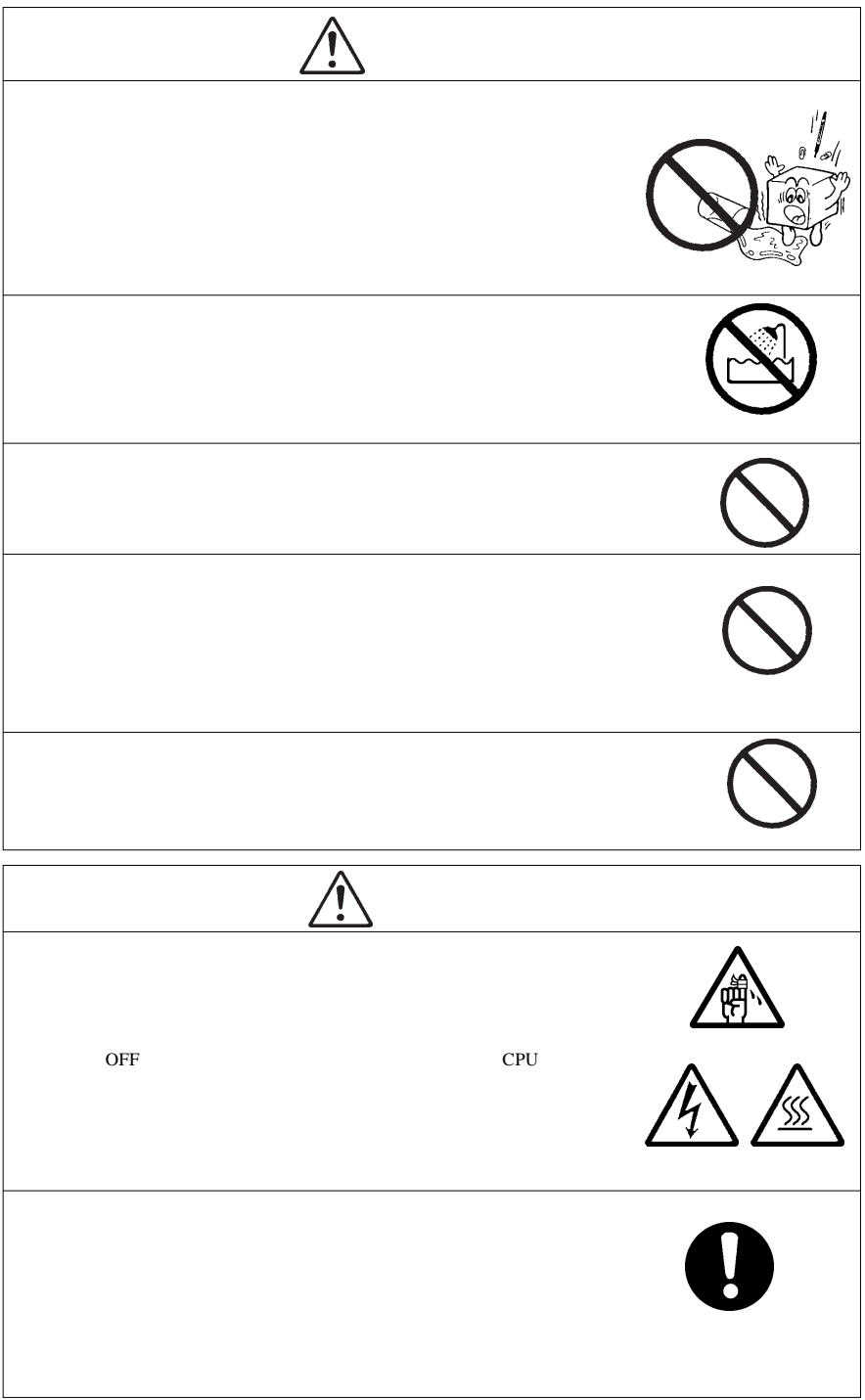

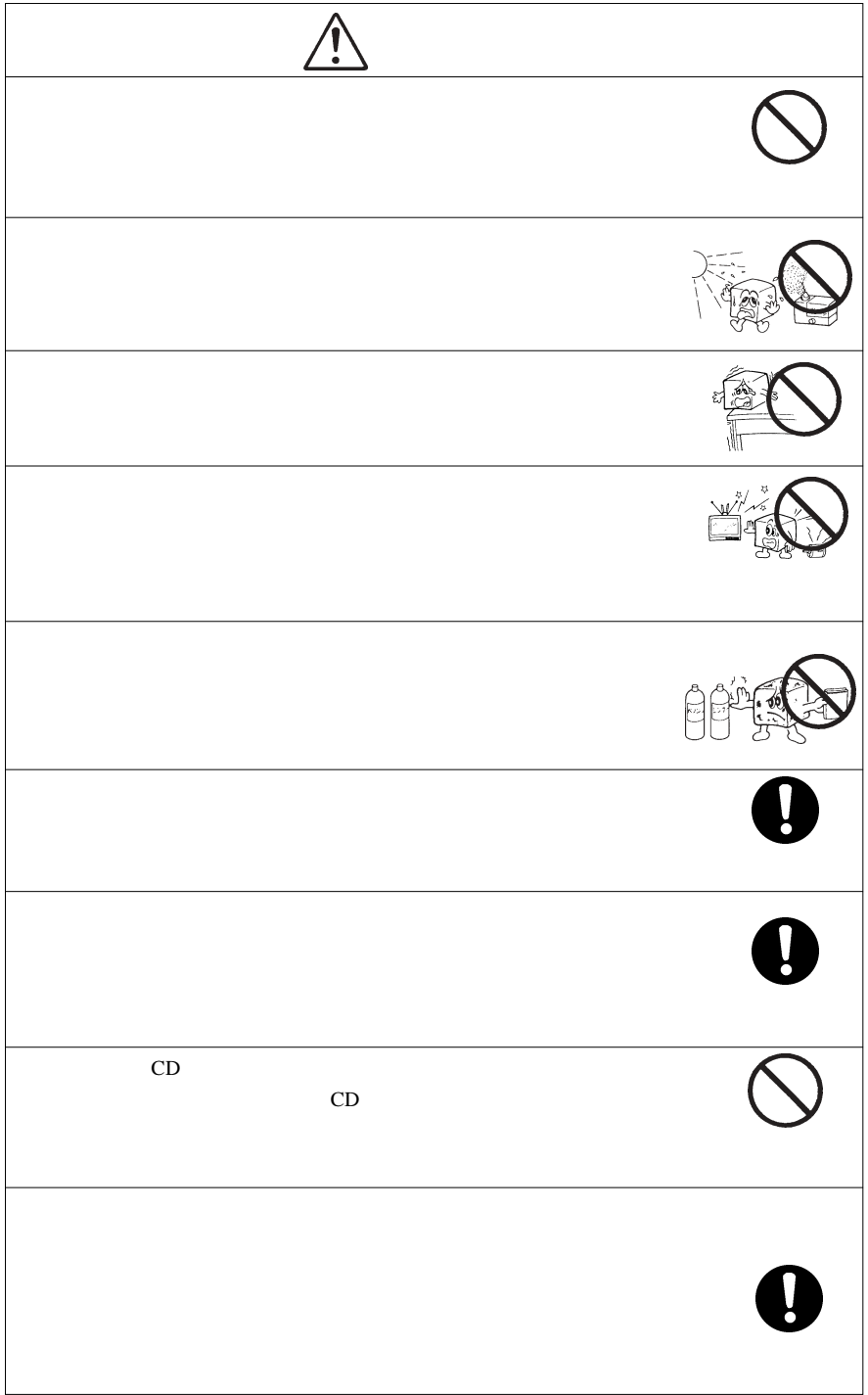

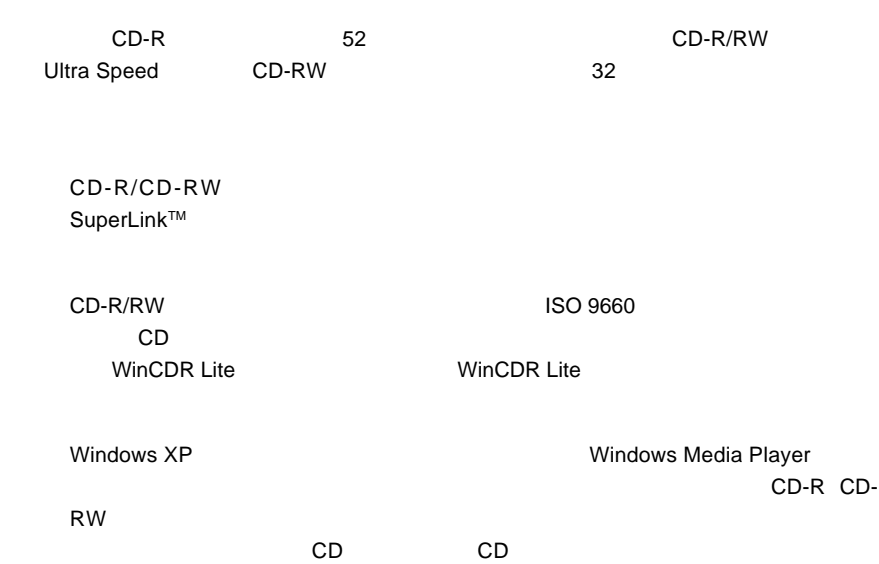

第1章 ご使用の前に

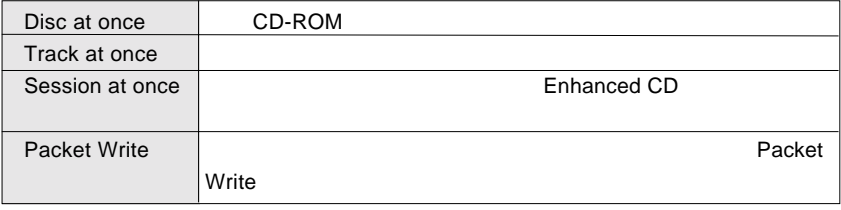

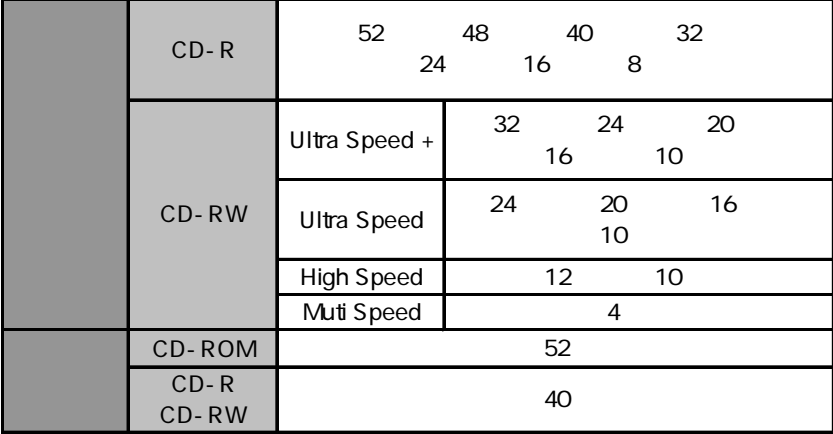

CD-R 52 48 48

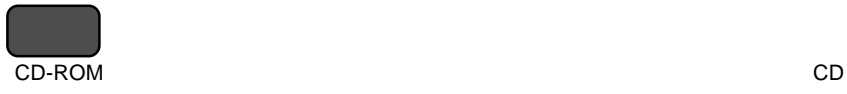

CD-R : こころについてするメディアです。しかし、これはデータは、これはデータは、これはデータは、これはデータは、これはデータは、これはデータは、これはデータは、これはデータは、これはデータは、これはデータは、これはデ

CD-RW 1,000

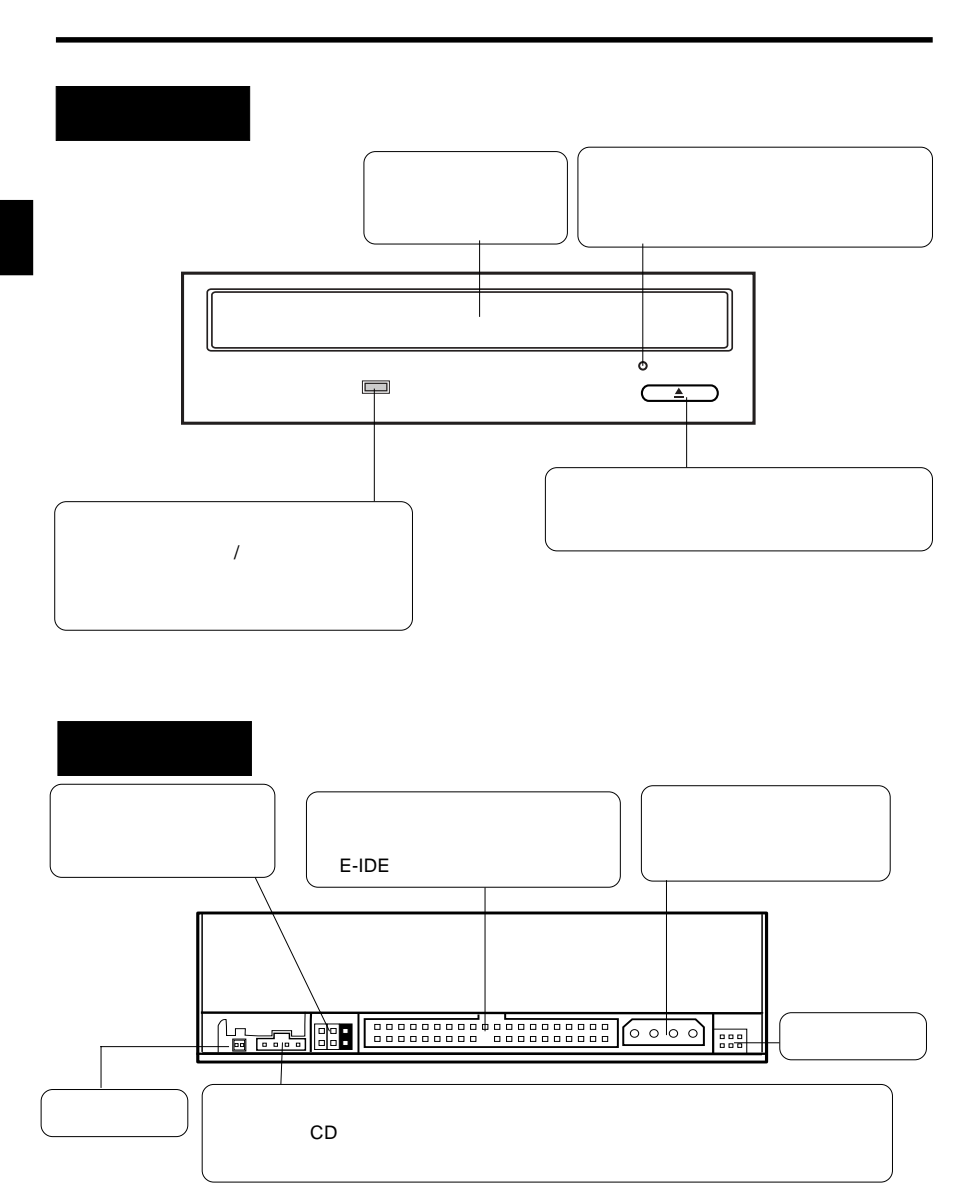

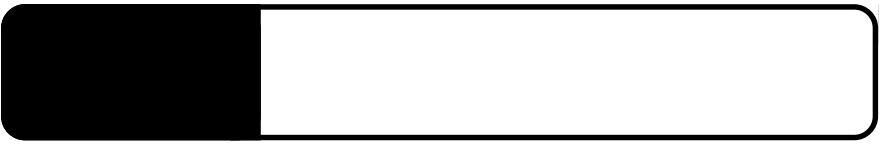

 $2.1 < \alpha$ 

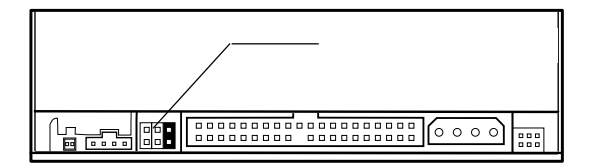

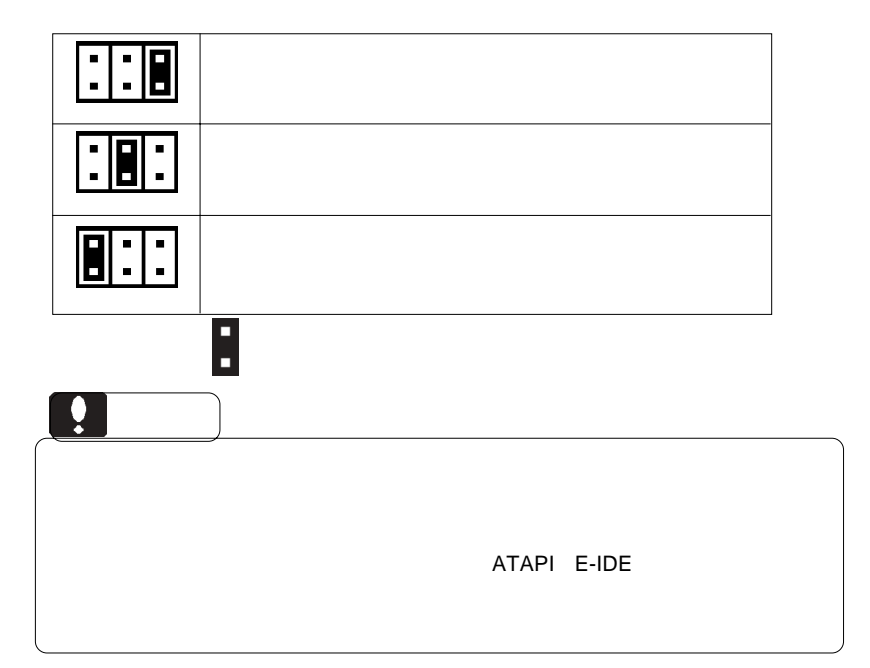

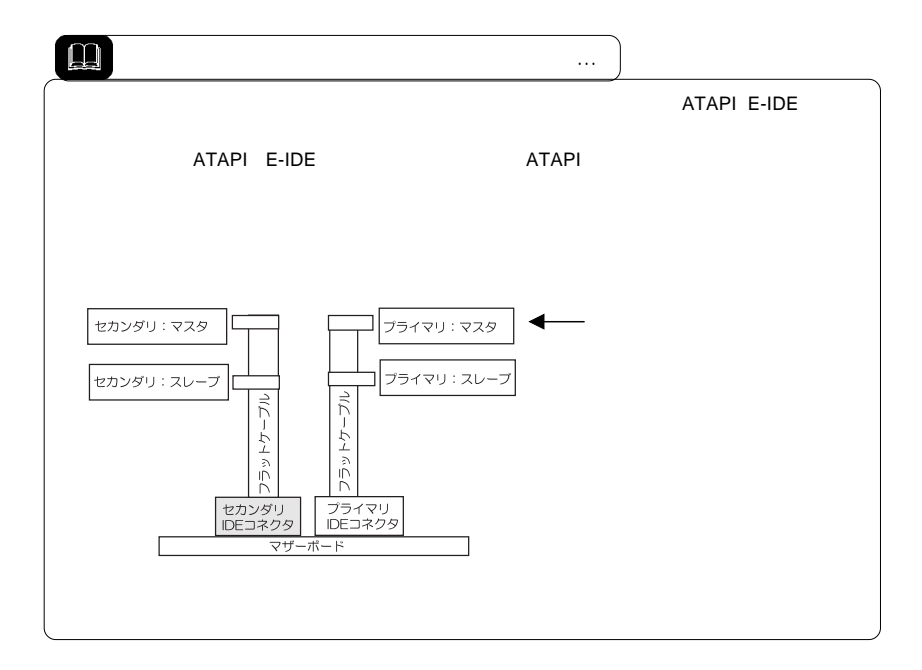

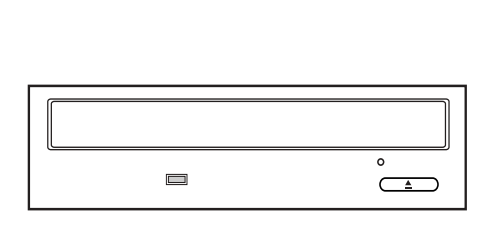

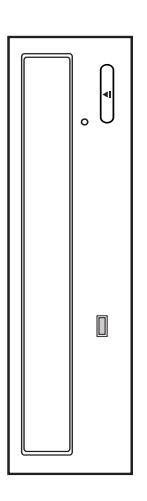

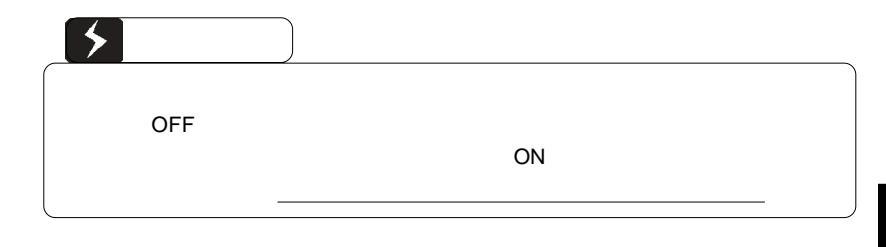

■接続例

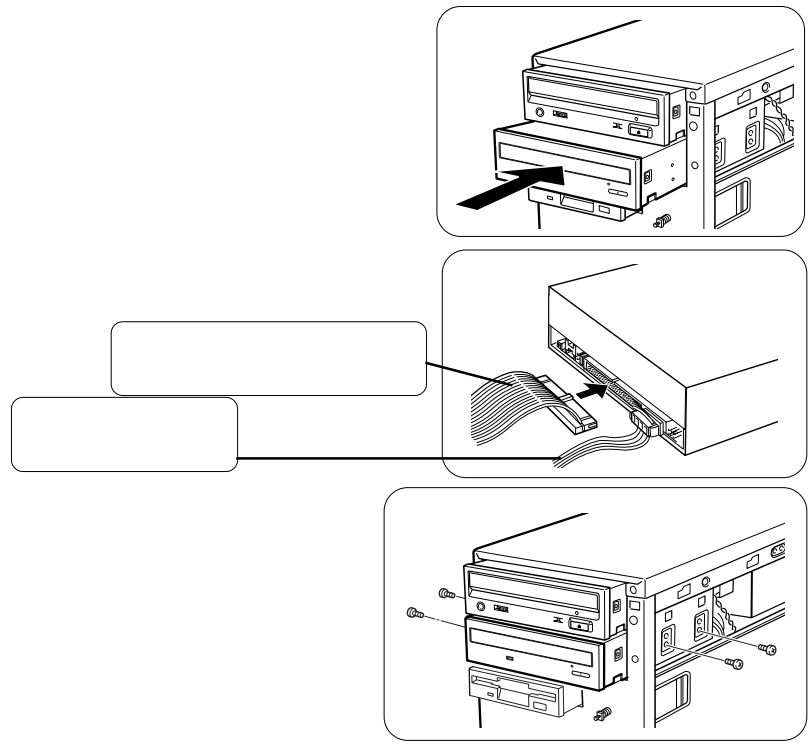

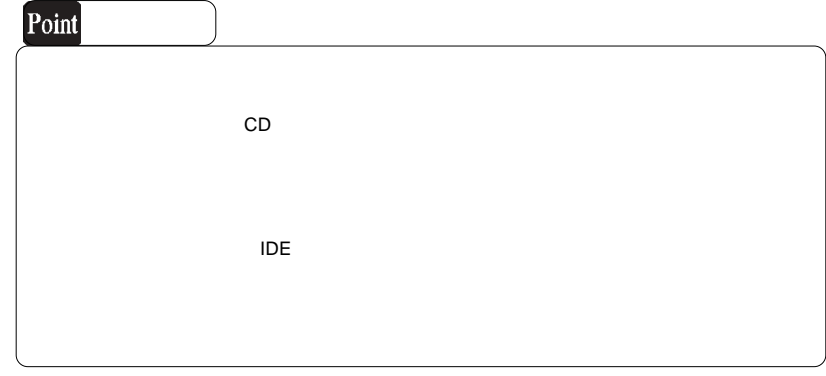

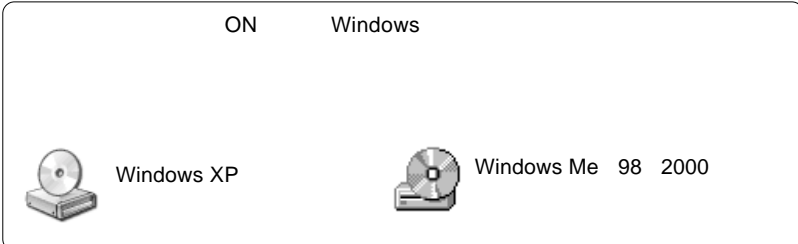

#### CD-ROM

### CD-R,CD-RW CD-R/RW

WinCDR Lite

## WinCDR Lite

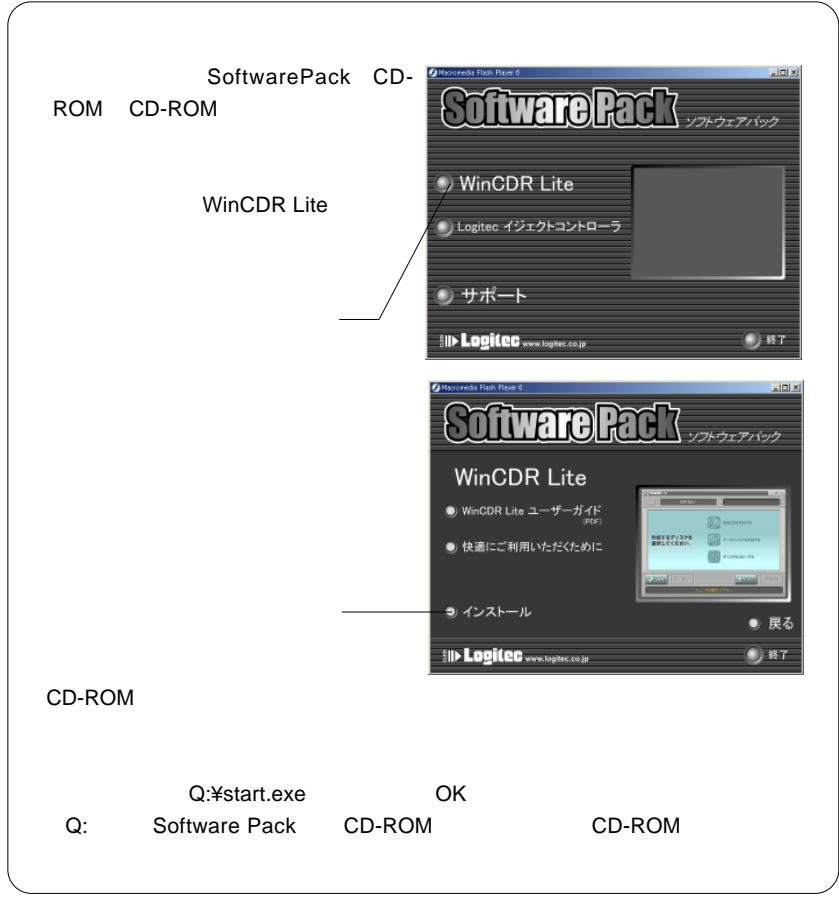

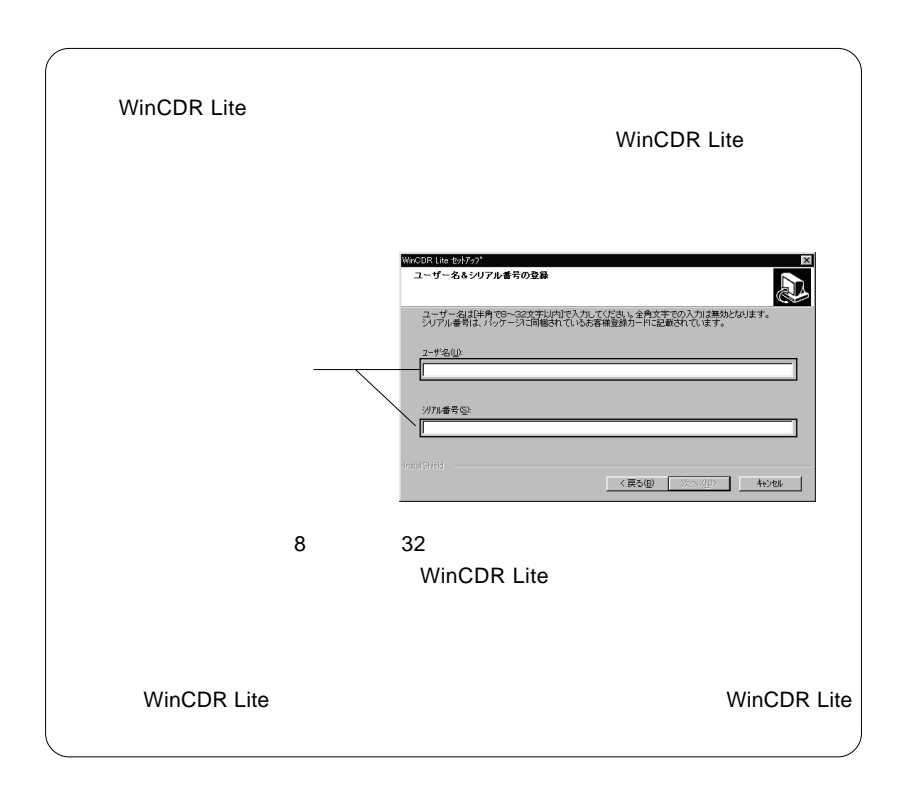

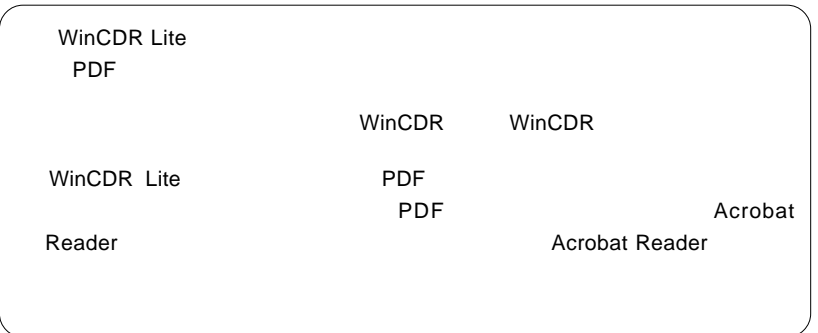

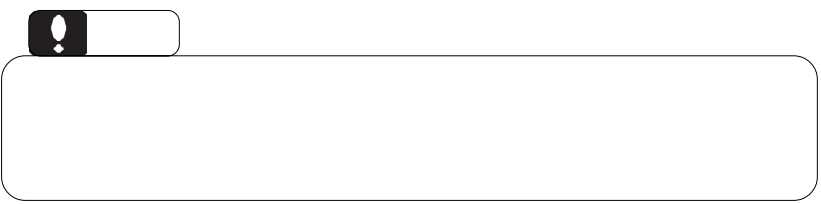

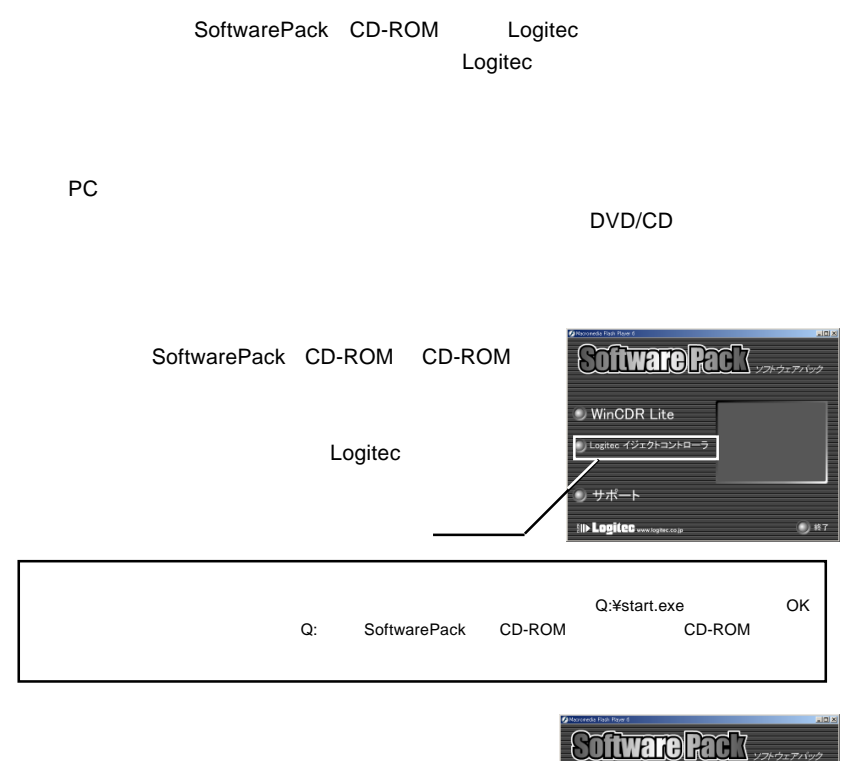

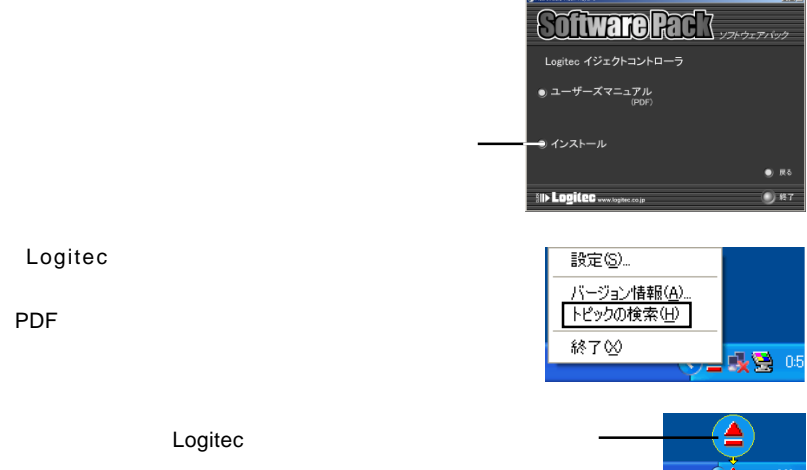

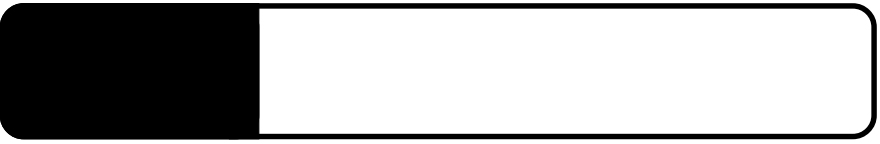

 $\mathcal{O}(\mathcal{N})$ 

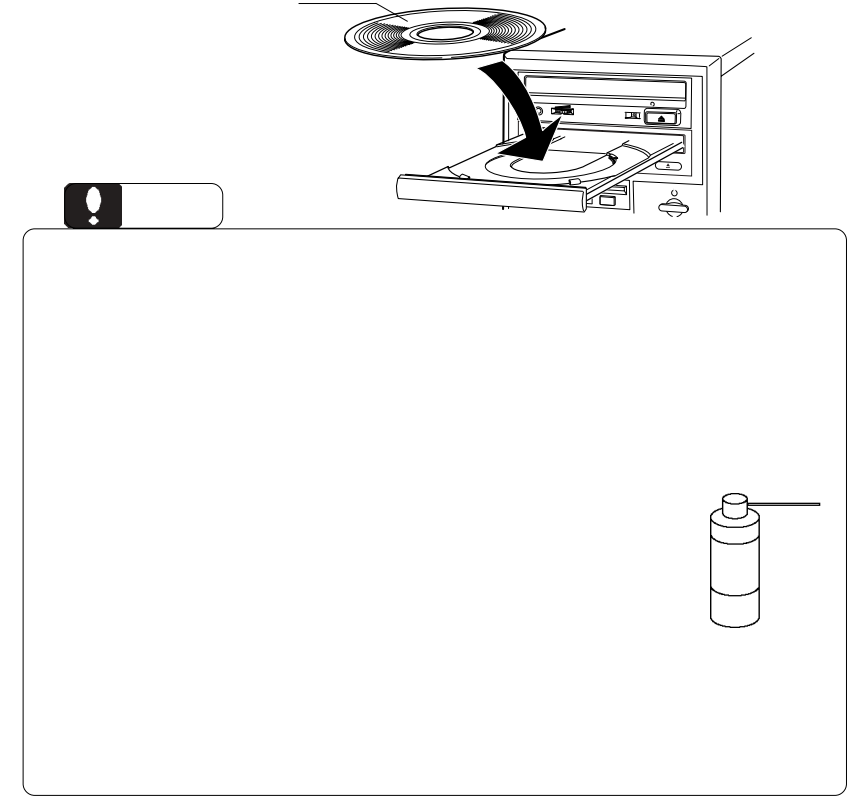

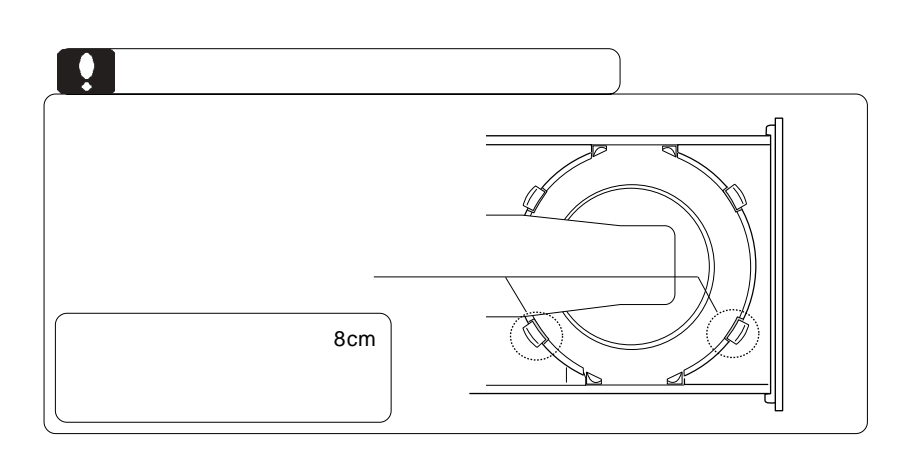

OFF

 $\mathsf{cm}$ **こうしゃ あんしゃ あんしゃ** on  $\mathcal{O}(\mathcal{N})$ Windows

ジェクト)することができます。これを行なうときには、必ずパソコン本体の電源を

CD-ROM

Windows Me 98

Windows XP 2000

CD-ROM DVD/CD-ROM BTC BCE5232IM

OFF

CD-ROM

Macintosh CD-ROM

CD-R CD-RW

OS **the Case of the Case of the Case of the Case of the Case of the Case of the Case of the Case of the Case of the Case of the Case of the Case of the Case of the Case of the Case of the Case of the Case of the Case of th** 

http://www.logitec.co.jp/

http://www.aplix.co.jp/cdr/

# Windows XP

Windows XP とくろんだいがく CD-R/RW にっぽんじょう

② 下のウィンドウが表示されますので、「このドライブで CD 書き込みを有効にす

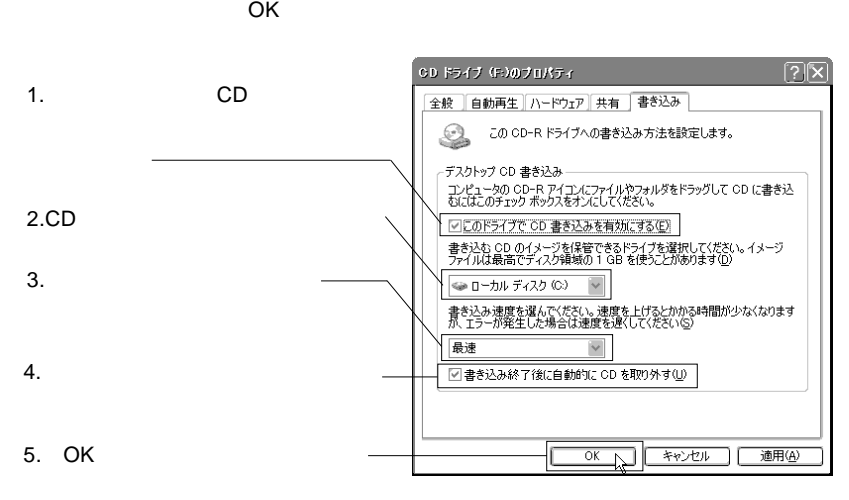

 $CD$ 

Windows XP

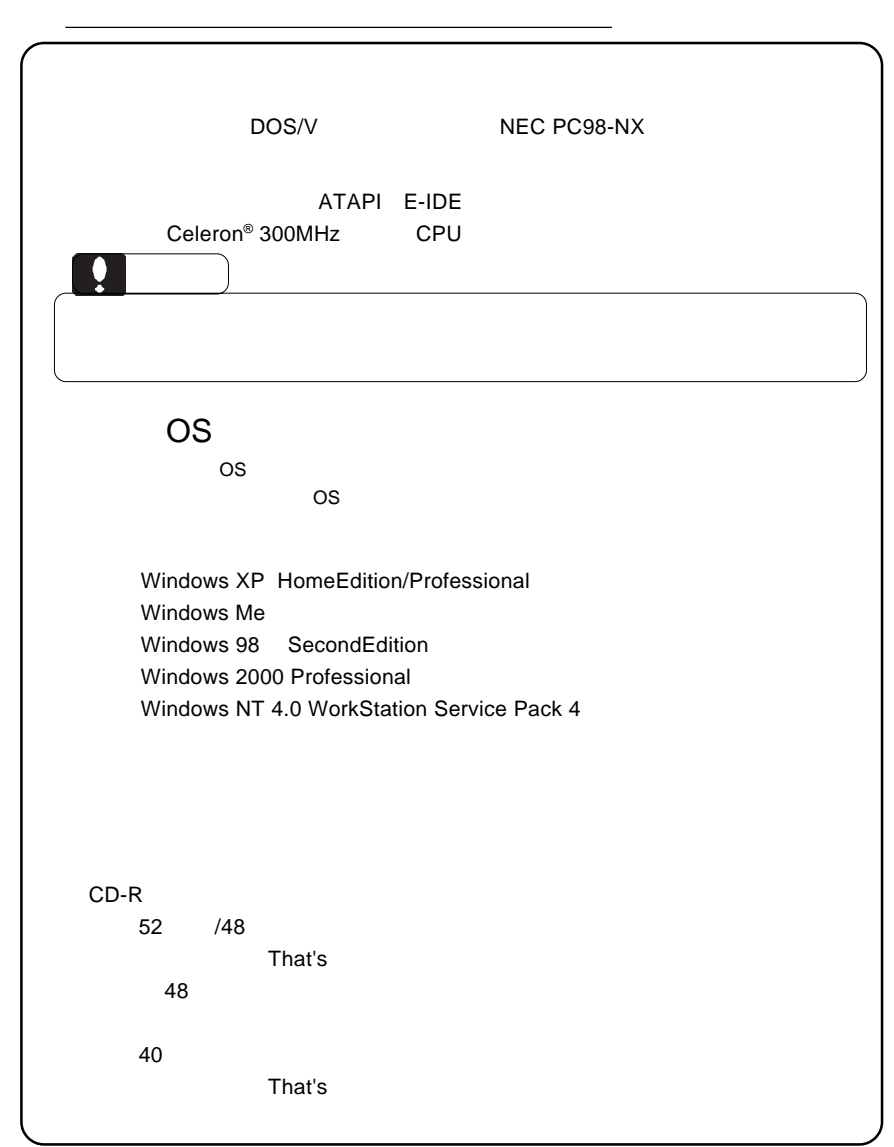

<del>、メディアなど)の条件については、</del>

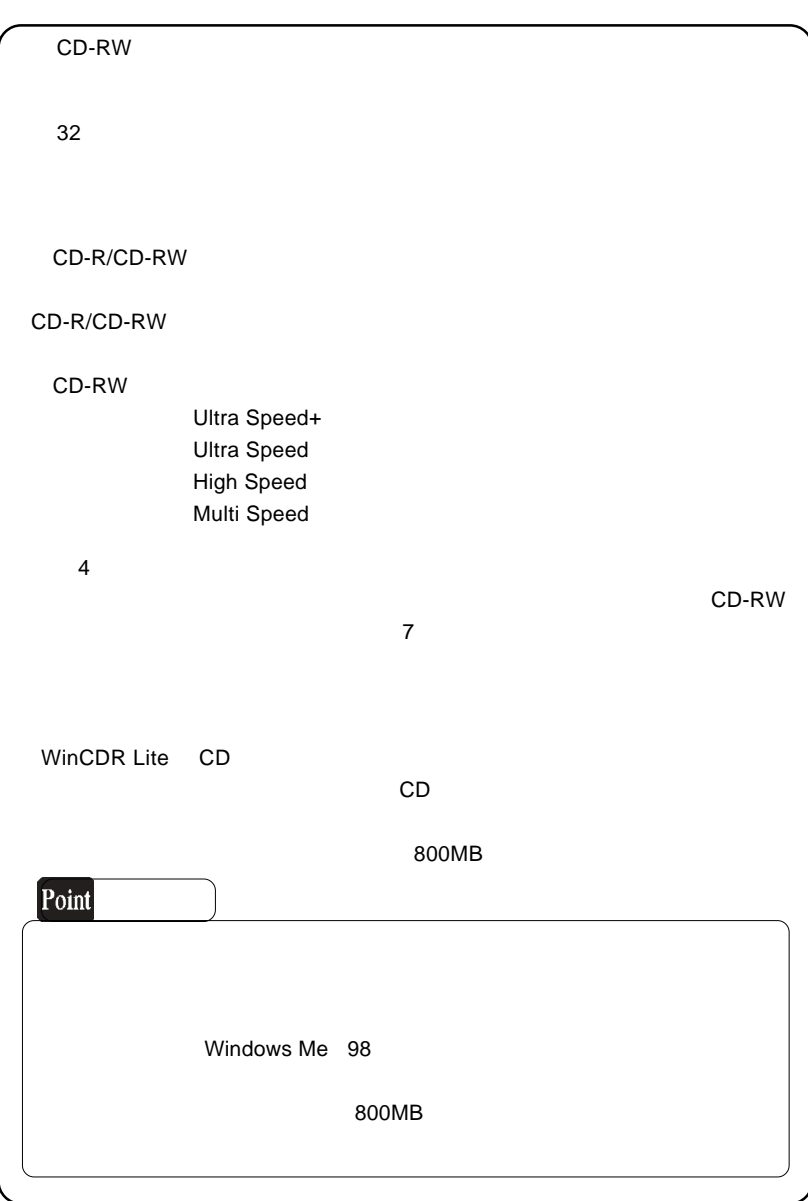

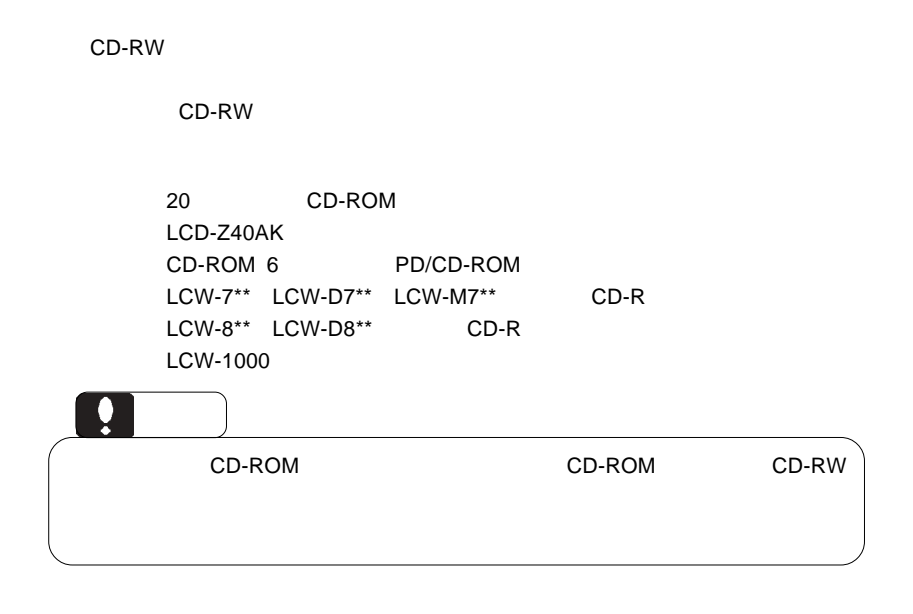

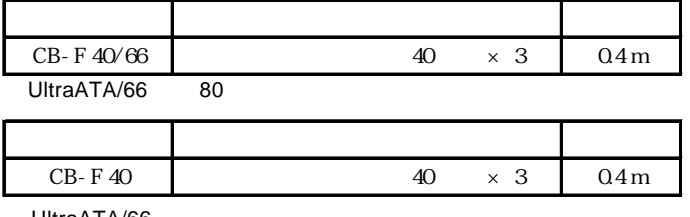

UltraATA/66

CD-RW

http://www.logitec-direct.jp

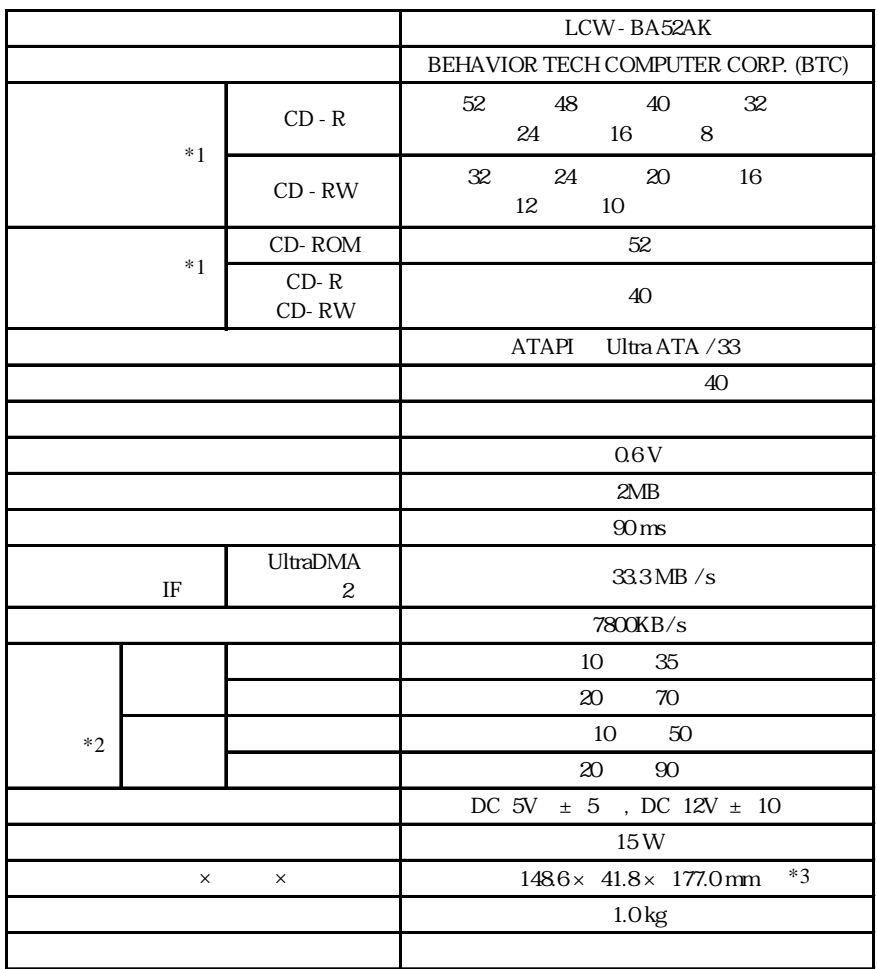

 $*1$ 

 $*2$ 

 $*3$ 

LCW-BA52AK V01

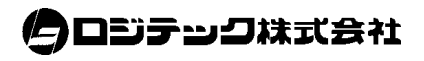